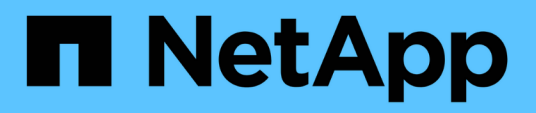

### **Restore backups from an alternate location overview**

SnapManager Oracle

NetApp February 12, 2024

This PDF was generated from https://docs.netapp.com/us-en/snapmanageroracle/windows/concept\_restoration\_of\_the\_data\_from\_files.html on February 12, 2024. Always check docs.netapp.com for the latest.

# **Table of Contents**

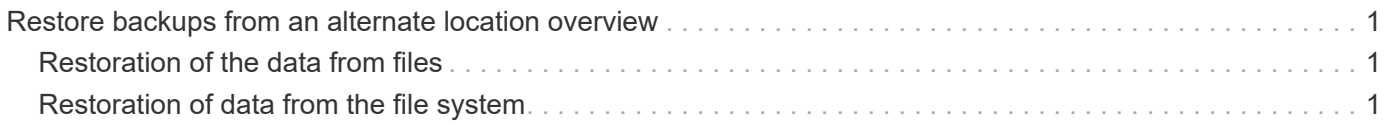

## <span id="page-2-0"></span>**Restore backups from an alternate location overview**

To restore a database backup from an alternate location, use the following major steps, each of which is further described in this section.

- Do one of the following, depending on your database layout and what needs to be restored:
	- Restore the required data files from tape, SnapVault, SnapMirror, or any other media to any file system mounted on the database host.
	- Restore the required file system and mount it on the database host.
	- Connect to the required raw devices that exist in the local host.
- Create a restore specification Extensible Markup Language (XML) file that includes the mappings that SnapManager requires to restore from the alternate location to the original location. Save the file in a location that SnapManager can access.
- Use SnapManager to restore and recover the data using the restore specification XML file.

### <span id="page-2-1"></span>**Restoration of the data from files**

Before you restore from an alternate location, you need to restore the necessary files from any storage media and restore the files from applications like SnapVault or SnapMirror to a file system mounted on the local host.

You can use the restore from an alternate location operation to copy the files from an alternate file system to an active file system.

You need to specify the alternate locations from which to restore the original files by creating a restore specification.

### <span id="page-2-2"></span>**Restoration of data from the file system**

Before you restore data from an alternate location, you must restore the necessary file system and mount it on the local host.

You can invoke the restore operation from an alternate location to copy the files from alternate file systems to active file systems.

To perform this operation, you must specify the alternate mount points from which to restore the original mount points and the original Snapshot copy names by creating a restore specification file.

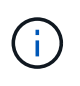

The Snapshot copy name is a necessary component because the same file system might be snapped multiple times in a single backup operation (for example, once for the data files and once for the log file).

#### **Related information**

[Creating restore specifications](https://docs.netapp.com/us-en/snapmanager-oracle/windows/task_creating_restore_specifications.html)

#### **Copyright information**

Copyright © 2024 NetApp, Inc. All Rights Reserved. Printed in the U.S. No part of this document covered by copyright may be reproduced in any form or by any means—graphic, electronic, or mechanical, including photocopying, recording, taping, or storage in an electronic retrieval system—without prior written permission of the copyright owner.

Software derived from copyrighted NetApp material is subject to the following license and disclaimer:

THIS SOFTWARE IS PROVIDED BY NETAPP "AS IS" AND WITHOUT ANY EXPRESS OR IMPLIED WARRANTIES, INCLUDING, BUT NOT LIMITED TO, THE IMPLIED WARRANTIES OF MERCHANTABILITY AND FITNESS FOR A PARTICULAR PURPOSE, WHICH ARE HEREBY DISCLAIMED. IN NO EVENT SHALL NETAPP BE LIABLE FOR ANY DIRECT, INDIRECT, INCIDENTAL, SPECIAL, EXEMPLARY, OR CONSEQUENTIAL DAMAGES (INCLUDING, BUT NOT LIMITED TO, PROCUREMENT OF SUBSTITUTE GOODS OR SERVICES; LOSS OF USE, DATA, OR PROFITS; OR BUSINESS INTERRUPTION) HOWEVER CAUSED AND ON ANY THEORY OF LIABILITY, WHETHER IN CONTRACT, STRICT LIABILITY, OR TORT (INCLUDING NEGLIGENCE OR OTHERWISE) ARISING IN ANY WAY OUT OF THE USE OF THIS SOFTWARE, EVEN IF ADVISED OF THE POSSIBILITY OF SUCH DAMAGE.

NetApp reserves the right to change any products described herein at any time, and without notice. NetApp assumes no responsibility or liability arising from the use of products described herein, except as expressly agreed to in writing by NetApp. The use or purchase of this product does not convey a license under any patent rights, trademark rights, or any other intellectual property rights of NetApp.

The product described in this manual may be protected by one or more U.S. patents, foreign patents, or pending applications.

LIMITED RIGHTS LEGEND: Use, duplication, or disclosure by the government is subject to restrictions as set forth in subparagraph (b)(3) of the Rights in Technical Data -Noncommercial Items at DFARS 252.227-7013 (FEB 2014) and FAR 52.227-19 (DEC 2007).

Data contained herein pertains to a commercial product and/or commercial service (as defined in FAR 2.101) and is proprietary to NetApp, Inc. All NetApp technical data and computer software provided under this Agreement is commercial in nature and developed solely at private expense. The U.S. Government has a nonexclusive, non-transferrable, nonsublicensable, worldwide, limited irrevocable license to use the Data only in connection with and in support of the U.S. Government contract under which the Data was delivered. Except as provided herein, the Data may not be used, disclosed, reproduced, modified, performed, or displayed without the prior written approval of NetApp, Inc. United States Government license rights for the Department of Defense are limited to those rights identified in DFARS clause 252.227-7015(b) (FEB 2014).

#### **Trademark information**

NETAPP, the NETAPP logo, and the marks listed at<http://www.netapp.com/TM>are trademarks of NetApp, Inc. Other company and product names may be trademarks of their respective owners.